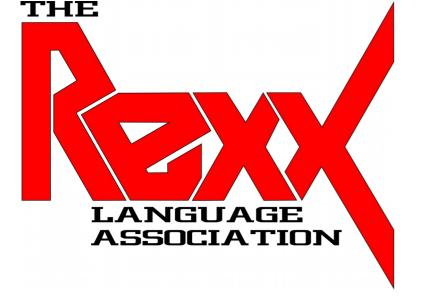

# Stable RPM Based Linux Distros for the Raspberry Pi 4

**Rexx LA 2021 Online Symposium** 

**Presenter**: Tony Dycks

Last Revised: November 10, 2021

## **Presentation Overview**

- Criteria for Distro Selection
- Candidates Considered and Selected
- Reasons for Distros Selected / Rejected
- CentOS 7 64 Bit OS & OpenJDK Installation How Tos
- OpenSUSE Leap 15.3 OS & OpenJDK Installation How Tos
- Alma Linux 8.4 64 Bit OS & OpenJDK Installation How Tos
- NetRexx v3.09GA Installation
- Open Object Rexx 5.0 Beta Installation
- BSF4ooRexx v641 Installation
- Comparison and Findings for The 3 Distros
- Pros and Cons For Distros
- List of References
- Acknowlegements
- Questions? Comments?

## **Criteria for Distro Selection**

### Objectives and Desired Functionality for Install and Use

- Open Source
- Take Advantage of the **RPi4 64 Bit Processor** (aarch64 Architecture)
- **Ease of Installation** Reliability of Installation Process; No Post Install System Freezes
- GUI Manager Installation Available Stability & Speed of the GUI Windows
- Runs on 4GB Raspberry Pi 4B without Excessive Wait Time
- Performance That is Better than Windows 10 Professional
- Long-Term Support (LTS) Life Cycle That is at Least 2 Years
- Stable Update Process (No "Bleeding Edge" System Breaks)
- Allows Setup of Open JDK 8 (1.8) or Oracle JDK8
- Allows Setup of **NetRexx** v3.09GA and Up
- Allows Setup of **ooRexx** 5.0 Beta and BSF4ooRexx v641

# Candidates Considered and Selected

### **Red Hat Project Family**

- Fedora 33 and 34 (aarch64)
- RHEL 8 (aarch64)

### **CentOS Project Family**

- **CentOS 7** (aarch64) <==
- CentOS 8 (aarch64)
- **Alma Linux 8.4** (aarch64) <==
- Rocky Linux 8 (aarch64)

### **OpenSUSE Project Family**

- **Leap** v15.2 and **15.3** <==

### **Oracle Linux Project**

- Oracle Linux v7.9 and 8.4

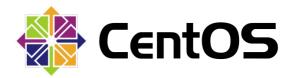

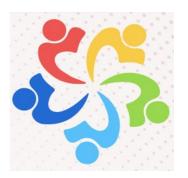

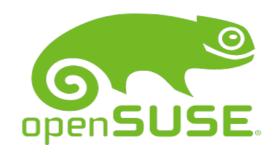

# Candidates Accepted and Rejected with Reasons

#### **Red Hat Project Family**

- Fedora 33 and 34 (aarch64) <== Fedora Releases are Maintained for about a year and a month --
- RHEL 8 (aarch64) <== Fee for Installation --

#### **CentOS Project Family**

- CentOS 7 (aarch64) <== Server with GUI Installation Relatively Easy to Install: End of Life is June 30, 2024 ++
- CentOS 8 (aarch64) <== Red Hat Shortened End of Life to December 31, 2021 --
- Alma Linux 8.4 (aarch64) <= Server with GUI Installation Relatively Easy and similar to CentOS 7 Install ++
- Rocky Linux 8 (aarch64) <== Both an SD Card and USB Drive are required for Standard Installation. -- ==> Update ... There is now a 3<sup>rd</sup> Party SD Card Based Install Image

#### **OpenSUSE Project Family**

- openSUSE Leap v15.2 and 15.3 <== 15.2 has no Audio Support & Poor Monitor Use --; 15.3 has Audio & Improved Monitor Use; Customizations to Speed Up Startup on the Raspberry Pi SBCs +++

#### **Oracle Linux Project**

- Oracle Linux v7.9 and 8.4 (aarch64) <== Unable to Configure GUI; causes System Startup Freeze ---

# CentOS 7 64 Bit - OS Installation How To - I

# Navigate to a CentOS 7 Server ARM64 Download Directory

- Example URL for UC Berkeley Mirror:

https://mirrors.ocf.berkeley.edu/centos-altarch/7.9.2009/isos/aarch64/images/

- For SDHC Card **64 Bit Image** Select The Following Compressed Image File:

CentOS-Userland-7-aarch64-generic-Minimal-2009-sda.raw.xz

## Flash the Image to a SDHC Card

- Use a Utility such as **Balena Etcher** or **Raspberry Pi Imager** to Flash The Image to a SDHC Card (Recommendation use a Good Quality Card with at Least 64GB Capacity)

# CentOS 7 64 Bit - OS Installation How To - II

# **Insert SDHC Card into the RPi4 and Initial Boot Steps**

- Enter Credentials -- User: root Password: centos
- To change root password from OS Prompt
  - # passwd
- To Add a New User Id:
  - # useradd USERNAME -G wheel -p PASSWORD
- To Apply System Updates logged in as root
  - # yum update -y
- To Apply System Updates logged in as a super user
  - \$ sudo yum update -y

# CentOS 7 64 Bit - OS Installation How To - III

## **GUI Desktop Setup for CentOS 7**

- To List Install Groups
  - # yum grouplist
- To Add the GNOME Desktop GUI:
  - # sudo yum groupinstall "GNOME Desktop"
- Reboot The RPi4 Workstation and Login
- The KDE Desktop is Also Available but Does Require More Overhead and is slower Performance versus GNOME

# CentOS 7 64 Bit - OpenJDK Installation How To - IV

### **OpenJDK 1.8 Setup for CentOS 7**

- To Search for OpenJDK Packages:
  - # yum search openjdk
- To OpenJDK Version 1.8:
  - \$ sudo yum install openjdk-1.8
- **Set \$JAVA\_HOME and \$PATH Environments** in .bashrc (local to User Id logged in)
  - Use a Text Editor such as nano, SciTE, jedit, nedit or gedit
  - Add the Followining to .bashrc:

```
export JAVA_HOME=/usr/lib64/jvm/java-1.8.0 export PATH=$JAVA_HOME/bin:$PATH
```

- To Test Environment Settings:

```
$ javac -version
```

# OpenSUSE Leap 15.3 64 Bit - OS Installation How To - I

# Navigate to a openSUSE Leap 15.3 Download Directory

Example URL for Xfce Image File Download

http://download.opensuse.org/distribution/leap/15.3/appliances/openSUSE-Leap-15.3-ARM-XFCE-raspberrypi.aarch64.raw.xz

- Download Images also exist for the Following Desktop GUIs: JeOS, E20, LxQt, KDE and X11

## Flash the Image to a SDHC Card

- Use a Utility such as **Balena Etcher** or **Raspberry Pi Imager** to Flash The Image to a SDHC Card (Recommendation use a Good Quality Card with at Least 64GB Capacity)

# OpenSUSE Leap 15.3 64 Bit - OS Installation How To - II

# **Insert SDHC Card into the RPi4 and Initial Boot Steps**

- Enter Credentials -- User: root Password: linux
- Follow The Sets for the openSUSE Setup Wizard (This GUI wizard covers more setup features than CentOS 7 and Alma Linux 8.4)

To Apply System Updates logged in as root

- # zypper update (Answer "y" to prompt)
- To Apply System Updates logged in as a super user
  - \$ sudo zypper update
- Wiki Reference for openSUSE Installation on the Raspberry Pi 4:

URL: https://en.opensuse.org/HCL:Raspberry Pi4

# OpenSUSE Leap 15.3 64 Bit - OpenJDK Installation How To - III

## OpenJDK 1.8 Setup for openSUSE Leap 15.3

- To Search for OpenJDK Packages:
  - # zypper se openjdk
- To OpenJDK Version 1.8:
  - \$ sudo zypper install openjdk-1.8
- **Set \$JAVA\_HOME and \$PATH Environments** in .bashrc (local to User Id logged in)
  - Use a Text Editor such as nano, SciTE, jedit, nedit or gedit
  - Add the Following to ~/.bashrc File:

```
export JAVA_HOME=/usr/lib64/jvm/java-1.8.0-openjdk-1.8.0 export PATH=$JAVA_HOME/bin:$PATH
```

- To Test Environment Settings:
  - \$ javac -version

# AlmaLinux 8.4 64 Bit - OS Installation How To - I

# Navigate to a AlmaLinuxServer aarch64 Download Directory

- Download the Minimal Server Image Customized for the RPi4

https://repo.almalinux.org/rpi/images/AlmaLinux-8-aarch64-RaspberryPl-Minimal-4-sda.raw.xz

## Flash the Image to a SDHC Card

- Use a Utility such as **Balena Etcher** or **Raspberry Pi Imager** to Flash The Image to a SDHC Card (Recommendation use a Good Quality Card with at Least 64GB Capacity)

# AlmaLinux 8.4 64 Bit - OS Installation How To - II

# **Insert SDHC Card into the RPi4 and Initial Boot Steps**

- Enter Credentials -- User: root Password: almalinux
- To change root password from OS Prompt
  - # passwd
- To Add a New User Id:
  - # useradd USERNAME -G wheel -p PASSWORD
- To Apply System Updates logged in as root
  - # dnf update -y
- To Apply System Updates logged in as a super user
  - \$ sudo dnf update -y

# AlmaLinux 8.4 64 Bit - OS Installation How To - III

#### Resize the Root Partition to Use Available Space on SDHC Card Steps

- **Execute parted as root** (# Prompt on Shell):
  - # parted
- Run print free to get partition list and sizes including free space. The root file system will exist on the 3<sup>rd</sup> partition: *dev*mmcblk0p3

#### print free

- Resize the 3<sup>rd</sup> Partition to Use All Free Space
  - resizepart 3
- For The **End** Prompt Enter the Size of Your SDHC Card in GB. For Example, a 64GB Card:

#### **64GB**

- Save The Changes

quit

- Resize The File System 3rd Partition
  - # resize2fs /dev/mmcblk0p3
- Verify Available Used and Free Space
  - # df -h

# Alma Linux 64 Bit - OpenJDK Installation How To - IV

## **OpenJDK 1.8 Setup for Alma Linux 8**

- To Search for OpenJDK Packages:
  - # dnf search openjdk
- To OpenJDK Version 1.8:
  - \$ sudo dnf install openjdk-1.8
- **Set \$JAVA\_HOME and \$PATH Environments** in .bashrc (local to User Id logged in)
  - Use a Text Editor such as nano, SciTE, jedit, nedit or gedit
  - Add the Followining to .bashrc:
    - export JAVA\_HOME=/usr/lib/jvm/java-1.8.0-openjdk-1.8.0.302.b08-0.el8\_4.aarch64 export PATH=\$JAVA\_HOME/bin:\$PATH
- To Test Environment Settings:
  - \$ javac -version

# NetRexx v3.09GA Installation

### **Download the Zip Archive from URL:**

- http://www.netrexx.org/downloads.nsp

### Create a netrexx subdirectory off the /opt Path

- \$ cd /opt
- \$ sudo mkdir netrexx

### Copy to the Distros '/opt/netrexx' directory:

- \$ sudo cp \$HOME/Downloads/NetRexx3.09GA.zip /opt/netrexx

### **Unzip The Archive**

- \$ sudo unzip NetRexx3.09GA.zip

### Copy The lib and runlib Jar File to OpenJDK8 Extension Library

- \$ sudo cp ./lib/\*.jar \$JAVA\_HOME/jre/lib/ext
- \$ sudo cp ./runlib/\*.jar \$JAVA\_HOME/jre/lib/ext

# Open Object Rexx 5.0 Beta Installation -

### Install The Following Packages with Dependencies Using Distro Command Line Package Tool

#### - CentOS 7

- \$ sudo yum install cmake
- \$ sudo yum install subversion
- \$ sudo yum install g++

#### - openSUSE Leap 15.3

- \$ sudo zypper install cmake
- \$ sudo zypper install subversion
- \$ sudo zypper install gcc-c++

#### - AlmaLinux 8.4

- \$ sudo dnf install cmake
- \$ sudo dnf install subversion
- \$ sudo dnf install g++

# Open Object Rexx 5.0 Beta Installation - II

# Open A Terminal Command Shell And Run The Following To Build & Install the ooRexx 5.0 Beta

#### - All 3 Distros

```
$ cd $HOME
```

\$ mkdir oorexx

\$ cd oorexx

\$mkdir build

\$ cd build

\$ svn checkout svn://svn.code.sf.net/p/oorexx/code-0/main/trunk oorexx-code-0

\$ cd oorexx-code-0

\$ cmake.

\$ sudo make install

#### - Verify The Version Build of ooRexx

\$ rexx -V

# Open Object Rexx 5.0 Beta Installation - III

#### Install the ooRexx 5.0 Beta Issue on Alma Linux 8.4

Verify The Version Build of ooRexx Using sudo

```
$ sudo rexx -V
```

- **Alma Linux** is unable to locate the **rexx** and **rxqueue** binaries utilized by the BSF4ooRexx Linux Install Shell Scripts

#### - Workaround:

Create Symbolic Link pointing ooRexx binaries in '/usr/local/bin' to '/usr/bin' (omitting the single quotes below)

```
$ sudo In -s '/usr/local/bin/rexx' '/usr/bin/rexx'
```

\$ sudo In -s '/usr/local/bin/rxqueue' '/usr/bin/rxqueue'

#### - All Distros

If rexx -V fails to find the ooRexx binary ... consider refresing the Shared Object Library cashe

\$ sudo Idconfig

## BSF4ooRexx v641 Installation - I

### Navigate to the Following URL for BSF4ooRexx Download:

- https://sourceforge.net/projects/bsf4oorexx/files/beta/20200928/

### **Download the BSF4ooRexx Install Zip Archive:**

- BSF4ooRexx install v641-20210807-beta.zip
- Open A Bash Shell; Unzip The Archive

### Copy Folder bsf4oorexx to a Directory of Your Choosing

- For Example:

\$ cp \$HOME/Downloads/<bsf-version-folder>/bsf4orexx \$HOME

# Change to the install/linux subdirectory; Run The Install Shell

\$ cd \$HOME/bsf4oorexx/install/linux

\$ sudo sh ./install.sh

# **BSF4ooRexx v641 Installation - II**

## **Default Installation Will Reside in Directory:**

- /opt/BSF4ooRexx

### Copy Jar File to Java JRE Extensions Library:

- sudo cp bsf\*.jar \$JAVA\_HOME/jre/lib/ext

## Refresh The Shared Object Load Library Cache:

- sudo Idconfig

# Run The Classic Rexx Sample Program: GetJavaSystemProperties.rxj

\$ cd /opt/BSF4ooRexx

\$ sh ./rexxj2.sh ./samples/classicRexxSamples/GetJavaSystemProperties.rxj

# Comparing the 3 Distros

### **Best Desktop GUI:**

- openSUSE Leap 15.3 Xfce
  - Fastest Performance
  - Make Optimum Use of Display
  - Best User Experience on a Small Screen Display

#### **Best Performance:**

- 1st: CentOS 7 2nd: Alma Linux 3rd: openSUSE

### **Fastest Bootup:**

- 1st: Alma Linux 2nd: CentOS 7 3rd: openSUSE

#### **Closest to CentOS Standard:**

- 1st: CentOS 7 2nd: Alma Linux 3rd: openSUSE
- openSUSE deviates from certain Red Hat conventions more than the other 2 distros

# Findings for the 3 Distros

### OpenJDK 1.8:

- RPM Packages with Dependencies are Available for All 3 Distros

#### **User Libraries:**

- **Alma Linux** – References to '/usr/local/lib64' and '/usr/local/lib' needed to be added for Software to Find The Shared Object Libraries for ooRexx and BSF4ooRexx

#### **OoRexx Binaries:**

- **Alma Linux** – Running sudo to ooRexx executables in '/usr/local/bin' resulted in a Not Found Condition. Added Symbolic Link of **rexx** and **rxqueue** binaries to '/usr/bin'

#### **RPI Userland Utilites:**

- Unavailable for all 3 Distros; Unable to Install on openSUSE Leap 15.2 and 15.3
- Can Be Installed on CentOS 7 and Alma Linux 8

## **Pros and Cons - CentOS 7**

### CentOS7

#### + Pros

- Closest to Red Hat Enterprise Linux Convention
- Boots Quickly
- 2<sup>nd</sup> Best Repository of Available Packages
- LTS Support Through End of June 2024

#### - Cons

- Install of GNOME Desktop Does Not Use The Full Display Screen
- Slow Speed of Software Updates
- GUI Software Updater is lacking in some of the Functionality of Other Install Facilities Such As Synaptic, For Example
- Limited Desktop GUI Installs: GNOME and KDE

# **Pros and Cons - openSUSE Leap 15.3**

## openSUSE

#### + Pros

- Slickest Desktop that is Already Built into the Install Image
- Boots Quickly
- Best Repository of Available Packages
- Several Choices for Desktop GUI

### - Cons

- Deviates from Red Hat Enterprise Linux Convention
- Slow Speed of Software Updates
- R Pi Userland Utilities Could Not Be Installed
- Earliest End of Life Support Date: End of November 2022

## **Pros and Cons - Alma Linux 8**

### Alma Linux 8

#### + Pros

- Close to Red Hat Enterprise Linux Convention
- Boots Quickly
- Quick Speed of Software Updates
- Best LTS Support Through At Least 2029

#### - Cons

- Install of GNOME Desktop Does Not Use The Full Display Screen
- Worst Repository of Available Packages
- GUI Software Updater is lacking in some of the Functionality of Other Install Facilities Such As Synaptic, For Example
- Limited Desktop GUI Installs: GNOME and KDE
- Least Stable Some Bugs due to the Very Recent Implementation

# **List of References - CentOS 7**

### **CentOS 7 Installation Resources**

| Reference                                                                             | URL                                                                    |
|---------------------------------------------------------------------------------------|------------------------------------------------------------------------|
| Download Mirror of Cent OS 7 aarch64<br>Minimal Server Image for Raspberry Pi         | http://mirrors.ocf.berkeley.edu/centos-altarch/7. 9.2009/isos/aarch64/ |
| Rich Tech Security & Technology Guides  – CentOS 7 Installation Guide on Raspberry PI | https://rharmonson.github.io/cos7instpi.html                           |
| Make Tech Easier – How to Install<br>CentOS on a Raspberry Pi by John<br>Perkins      | https://www.maketecheasier.com/install-centos-<br>on-raspberry-pi/     |
| Open Logic – The Long-Term Outlook for CentOS 7 Support                               | https://www.openlogic.com/blog/long-term-outlo ok-centos-7-support     |

# **List of References - openSUSE Leap 15.3**

## **OpenSUSE Raspberry Pi Installation Resources**

| Reference                                                                            | URL                                                                                                    |
|--------------------------------------------------------------------------------------|----------------------------------------------------------------------------------------------------|
| Download Mirror of openSUSE Leap 15.3 aarch64 Images for Raspberry Pi                | https://download.opensuse.org/distribution/leap/15.3/appliances/                                                  |
| OpenSUSE Wiki – HCL:Raspberry Pi4                                                    | https://en.opensuse.org/HCL:Raspberry_Pi4                                                                         |
| Raspberry Pi Tips – How to Install and Configure OpenSUSE on Raspberry Pi?           | https://raspberrytips.com/install-opensuse-raspberry-pi/                                                          |
| Linux Kamarada – openSUSE on the Raspberry Pi 4 — part 1: downloading and installing | https://linuxkamarada.com/en/2020/12/26/ope<br>nsuse-on-the-raspberry-pi-4-part-1-downloadi<br>ng-and-installing/ |

# **List of References - Alma Linux 8**

## **Alma Linux 8 Raspberry Pi Installation Resources**

| Reference                                                               | URL                                                                                                |
|-------------------------------------------------------------------------|----------------------------------------------------------------------------------------------------|
| Download Mirror of Alma Linux 8 aarch64<br>Image for Raspberry Pi       | https://repo.almalinux.org/rpi/images/AlmaLin<br>ux-8-aarch64-RaspberryPI-Minimal-4-sda.raw.<br>xz |
| GitHub – Alma Linux / Raspberry Pi4                                     | https://github.com/AlmaLinux/raspberry-pi/                                                         |
| ASCII Cinema – How to Install and Configure Alma Linux on Raspberry Pi? | https://asciinema.org/a/423618                                                                     |
| You Tube Video – GNOME Desktop on Raspberry Pi                          | https://www.youtube.com/watch?v=HbPRKJrY FbQ                                                       |

# **List of References - Miscellaneous**

# Various Resources Pertaining to Rpi Userland and Linux

| Reference                                                                                               | URL                                                |
|----------------------------------------------------------------------------------------------------|----------------------------------------------------|
| Download Mirror of Rpi Userland Utilities                                                               | https://github.com/raspberrypi/userland.git        |
| GitHub – Rpi Userland Project – Source code for ARM side libraries for interfacing to Raspberry Pi GPU. | https://github.com/raspberrypi/userland            |
| Distrowatch.com – Rankings, Information and News on Linux Distros                                       | https://distrowatch.com/                           |
| GitHub – Rpi Userland Project – Readme<br>File for Cross Platform/Cross Architecture<br>Builds          | https://github.com/raspberrypi/userland#readm<br>e |

# **Acknowledgements**

## **Special Thanks to Rexx LA Members ...**

Mr. Rene` Jansen – For Providing Subversion Checkout and Build Information for the ooRexx 5.0 Beta on Linux

**Dr. Rony Flatscher** – For Providing Subversion and Build Information for the BSF4ooRexx Source Code Build and Maintenance

## **Special Thanks to Linux Contributor ...**

**Mr. Pablo Greco** – For His Efforts in Providing Raspberry Pi Images for both the CentOS and Alma Linux Linux Projects

Background Info on Pablo:

https://www.redhat.com/sysadmin/users/pablo-greco

# **End of Presentation**

# **Image of Raspberry Pi 4B SBC**

Questions? Comments?

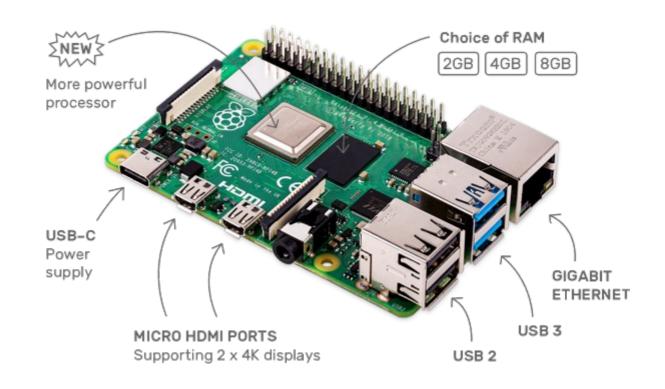